### **Blackboard**

### **iOS Setting to Allow Cross-Website Tracking for Blackboard App and Blackboard Instructor App**

**Date Published:** Nov 11,2021 **Category:** Product:Blackboard\_Instructor,Bb\_Student; Version:X9\_1,SaaS **Article No.:** 000076036

#### **Product:** Mobile

#### **Document Type:** Administrator Documentation

**Document Summary:** With the release of Blackboard app v6.11 and Blackboard Instructor app v4.11, a new iOS setting was created for the apps to allow cross-website tracking. This setting may be required to access LTI tool links from the apps on iOS devices.

**Information:** Before the "Allow Cross-Website Tracking" setting was made available on iOS devices, Blackboard app and Blackboard Instructor app users may have encountered 3rd-party session cookie errors when accessing LTI tool links. These 3rd-party session cookie errors have not been observed on Android devices when accessing LTI tool links from the apps.

In order to enable "Allow Cross-Website Tracking" for the Blackboard app and Blackboard Instructor app, please follow the steps below:

- Update the Blackboard app to v6.11 and the Blackboard Instructor app to v4.11 on an iOS device
- Launch the respective app to add the "Allow Cross-Website Tracking" option to the iOS Settings menu for each app
- Close the respective app in order to enable the setting
- Go to **Settings > Blackboard** and **Settings > Instructor** to enable the setting

For any questions, please submit a support case on **Behind the Blackboard**. **Related Links and Resources:** Please see the image below for the location of the "Allow Cross-Website Tracking" setting:

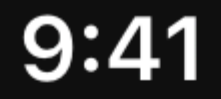

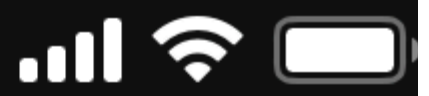

### < Settings **Blackboard**

# ALLOW BLACKBOARD TO ACCESS

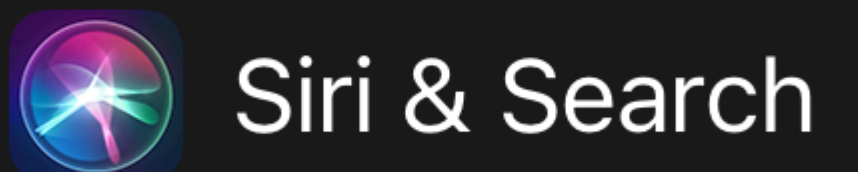

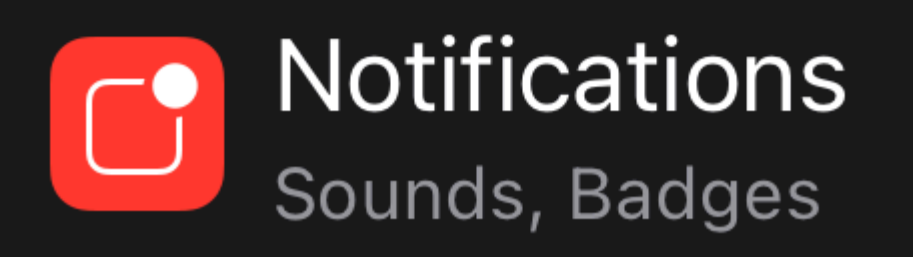

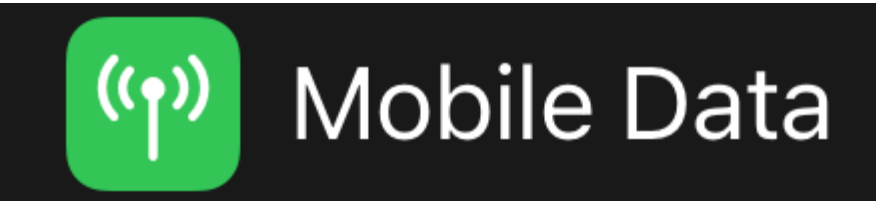

# **Allow Cross-Website Tracking**

## PREFERRED LANGUAGE

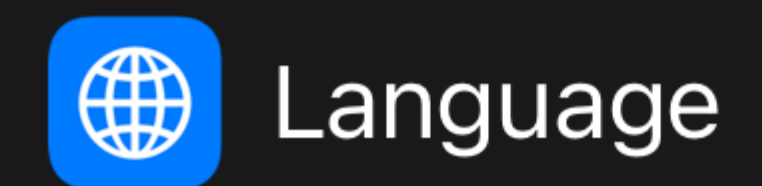

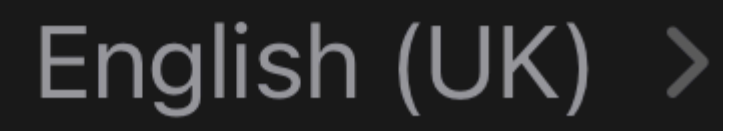

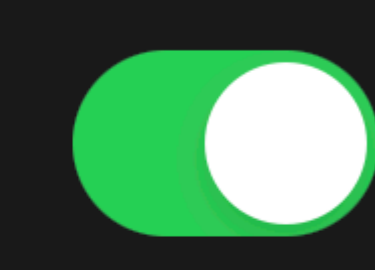

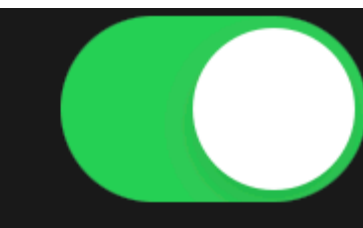

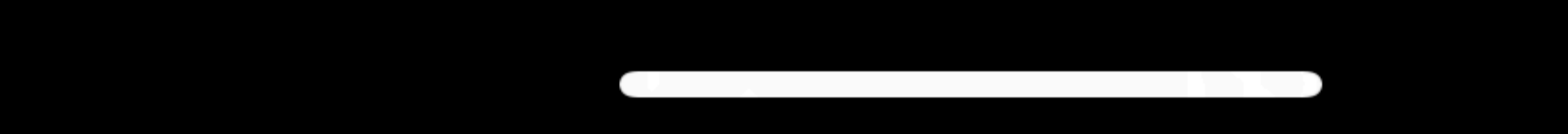